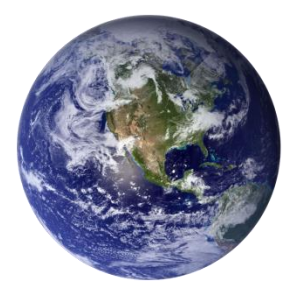

# GO-GLOBAL

*Component SDK*

Component Software Development Kit for Windows and Linux

*Version 4.8.2*

# **COPYRIGHT AND TRADEMARK NOTICE**

#### **Copyright 1997-2015 GraphOn Corporation. All Rights Reserved.**

This document, as well as the software described in it, is a proprietary product of GraphOn, protected by the copyright laws of the United States and international copyright treaties. Any reproduction of this publication in whole or in part is strictly prohibited without the written consent of GraphOn. Except as otherwise expressly provided, GraphOn grants no express or implied right under any GraphOn patents, copyrights, trademarks or other intellectual property rights. Information in this document is subject to change without notice.

GraphOn, the GraphOn logo, and GO-Global and the GO logo are trademarks or registered trademarks of GraphOn Corporation in the US and other countries. Microsoft, Windows, Windows NT, Internet Explorer, and Terminal Server are trademarks of Microsoft Corporation in the United States and/or other countries. Linux is a registered trademark of Linus Torvalds. UNIX is a registered trademark of The Open Group. Red Hat is a trademark or registered trademark of Red Hat, Inc. in the United States and other countries. Adobe, Acrobat, AIR, Flash, and Reader are either registered trademarks or trademarks of Adobe Systems Incorporated in the United States and/or other countries. Firefox is a registered trademark of the Mozilla Foundation. Mac, Mac OS, and Safari are trademarks of Apple Inc., registered in the U.S. and other countries.

Portions copyright © 1998-2000 The OpenSSL Project. All rights reserved. This product includes software developed by the OpenSSL Project for use in the OpenSSL Toolkit [\(www.openssl.org\)](http://www.openssl.org/). Portions copyright © 1995-1998 Eric Young [\(eay@cryptsoft.com\)](mailto:eay@cryptsoft.com). All rights reserved. This product includes software written by Eric Young [\(eay@cryptsoft.com\)](mailto:eay@cryptsoft.com). This product includes software written by Tim Hudson (the eryptsoft.com).

All other brand and product names are trademarks of their respective companies or organizations.

**Printed in the United States of America.**

# **CONTENTS**

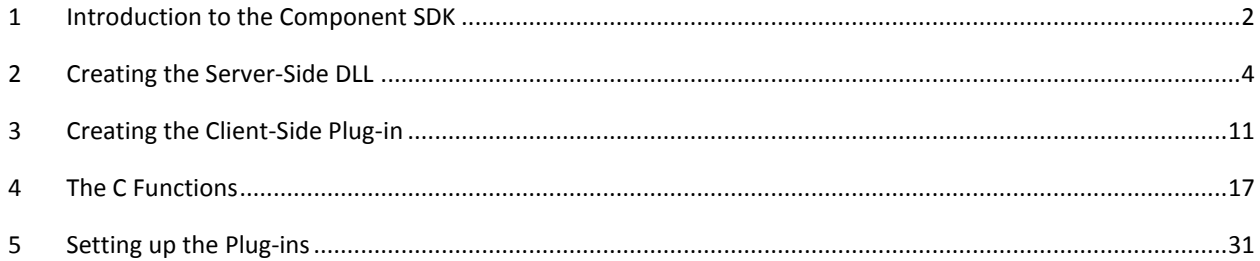

# <span id="page-3-0"></span>**1 INTRODUCTION TO THE COMPONENT SDK**

## *About this SDK*

This SDK includes everything you need to develop your own GO-Global Component.

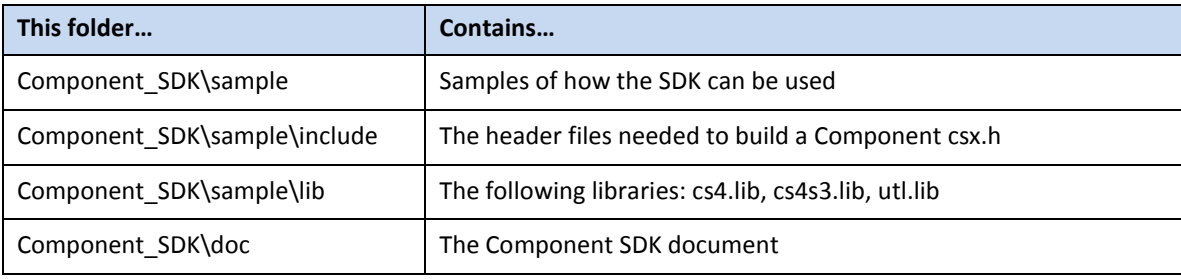

## *What Can You Do With the SDK?*

The information in this document and the header files in the GO-Global Component Software Development Kit can be used to create a custom Component for your GO-Global application.

## *What is a GO-Global Component?*

A GO-Global Component is a pair of Client/Server modules that communicate across a channel. The Server module is a Windows DLL that can communicate with the Client module. The Client module can be a Windows DLL or a Linux SO library. GO-Global provides a framework for loading these dynamic modules on the various platforms.

GO-Global is an application Server that delivers the functionality of Windows applications to virtually any desktop computer, including Macintosh, UNIX, Linux, or Windows. When running GO-Global, a user can interact with applications running on a remote Server computer. Mouse and key events are transmitted to the Server, where they are processed. Display updates resulting from the user events are transmitted from the Server back to the desktop terminal. With GO-Global, applications are deployed, managed, and executed on the Server. The Client is a very simple application that displays application user interfaces and forwards mouse and key events to the Server.

During program execution, the Component Server manages all Client/Server communication between GO-Global processes. The Component Server frames application requests, optionally compresses and encrypts the requests, and handles low-level network IO operations.

GO-Global includes such pre-made Components as: **fileio**, that lets you save a file to a drive on the Client computer; **clipboard**, that lets you copy a selection to the Client clipboard for use in an application running on the Client computer; and **printing**, that lets you print a document using a printer attached to the Client computer.

The Component SDK provides a way to extend the capabilities of an application running on a GO-Global server beyond the Components already included with GO-Global. With a custom GO-Global Component, an application running on the GO-Global Server can communicate directly with the GO-Global client, and vice-versa. For instance, the application could request information from the client or display a message to the user through the communication channels that the SDK provides.

# <span id="page-5-0"></span>**2 CREATING THE SERVER-SIDE DLL**

In order to create a GO-Global component, you must create two plug-ins, one for the Client-side, and one for the Server-side.

This section contains information that will help you create the Server-side DLLs for your component.

#### *Creating the Server-Side DLL*

The Server-side plug-in DLL has to link with the following libraries:

- cs4s3.lib
- utl.lib

## *Registering/Unregistering the Components*

In your DLLs, register components using **CS\_RegisterClass**. Unregister components using **CS\_UnregisterClass**.

## **CS\_RegisterClass**

In the DllMain function, call this function from the **DLL\_PROCESS\_ATTACH** case.

In this function, pass the pointers to the three callbacks (**CreateImplCB**, **DeleteImplCB**, and **ProcessRequestCB**), a name by which the system recognizes the component, and the component's **CS\_VERSION**.

## *Naming the Component*

In the Server DLL, the name will be the same as the first name passed to **CS\_InitComponent**. For more information, see **CS\_InitComponent** in section 4: The C Functions.

In the Client DLL, the name will be the same as the second name passed to **CS\_InitComponent**. For more information, see **CS\_InitComponent** in section 4: The C Functions.

**CS\_InitComponent** is only called in the Server DLL.

Function Prototype

**CS\_DllExport** void **CS\_RegisterClass**(CS\_Char \*pName, **CreateImplCB**, **DeleteImplCB**, **ProcessRequestCB, CS\_VERSION\* version** );

## Parameters

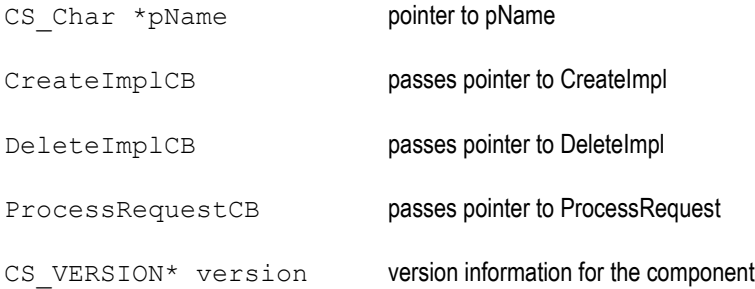

# *CS\_UnregisterClass*

In the DllMain function, call this function from the **DLL\_PROCESS\_DETACH** case.

## *Function Prototype*

```
CS_DllExport void CS_UnregisterClass(CS_Char *pName);
```
## *Parameters*

CS Char \*pName pointer to pName

## *Sample DllMain*

You will have to create a DllMain section in your Server-side plug-in. Here is a sample DllMain that does everything typically required:

```
/**
 * File: DllMain.cpp
 *
 */
#include <windows.h>
#include <stdio.h>
```

```
MyServer* g_pMyServer = NULL;
void processRequestCB (void* pServerObj, int requestId, CSChannelPtr channel)
{
  MyServer* pServer = (MyServer*) pServerObj;
  pServer->processRequest (requestId, channel);
}
void* createImplementation (CSComponentPtr pComp)
{
  MyServer* pServer = new MyServer;
  if (pServer)
  {
   pServer->setComponent (pComp);
  }
  return (pServer);
}
void deleteImplementation (void *pImpl)
{
 delete ((MyServer*) pImpl);
}
#ifdef WIN32
BOOL WINAPI DllMain (HANDLE hInstance, DWORD reason, void* lpReserved)
{
```

```
 switch (reason)
 {
    case DLL_PROCESS_ATTACH:
    {
       CS_Initialize();
```

```
 CS_VERSION version;
version.major = 4;
```

```
version.minor = 1; version.revision = 3;
version.build = 0;
```

```
CS_RegisterClass (
```

```
L"GraphOn::RXP::MyTestServerProxy", 
createImplementation,
deleteImplementation, 
processRequestCB
&version);
```

```
 break;
```

```
}
```

```
case DLL PROCESS DETACH:
```
{

**CS\_UnregisterClass** (L"GraphOn::RXP::MyTestServerProxy");

```
 if (g_pMyServer)
 {
```

```
delete g pMyServer;
             g_pMyServer = NULL;
         }
         break;
      }
      case DLL_THREAD_ATTACH:
         break;
      case DLL_THREAD_DETACH:
         break;
  }
  return TRUE;
#endif
```
# *processRequest Callback and CS\_PrepareRequest*

To communicate between the Client and the Server, create a **processRequestCB** function.

A pointer to the implementation object that you create with the **createImplementation**() callback function is passed to **processRequestCB**. This lets you pass the request on to your implementation class: Pass the **processRequestCB** function to **CS\_RegisterClass**(). GO-Global calls this function when it has a request to process. On the Server side, this request originates from the Client. On the Client side, this request originates from the Server. You specify the request yourself using **CS\_PrepareRequest**. Use **CS\_PrepareRequest** to prepare a request of a certain ID known to the module you are requesting from. Then, in the **processRequest** method of your implementation class, create a case for that ID.

}

## *Synchronous/Asynchronous Request*

Synchronous requests between the Client and Server are accomplished by using the **CS\_WaitForReply** function after sending the request. Using **CS\_WaitForReply** makes sure that the reply comes back before continuing execution of the program. If you don't use the **CS\_WaitForReply** function, the result will be asynchronous communication. Assuming the request went through, the code will keep executing.

## *Server-Side Exports*

While creating your Server side DLL, you have to export certain functions. On the Server side, you must export the following functions:

- GetPluginType
- InitComponent
- CleanupComponent

## *Export a GetPluginType Function*

Export a **GetPluginType** function that returns **PLUGIN\_COMPONENT**.

This value is defined in csx.h.

```
INT WINAPI GetPluginType()
{
  return (PLUGIN_COMPONENT);
}
```
Make sure it is exported from your DLL. For example, you could add it to the project's .def file.

#### *Export the InitComponent Function*

```
MyServer *g_pMyServer = NULL;
```

```
VOID WINAPI InitComponent()
```

```
 CSComponentPtr pComp = CS_InitComponent (
      L"GraphOn::RXP::MyTestServer", 
     L"GraphOn::RXP::MyTestClient");
  if (pComp)
  {
      g_pMyServer = (MyServer*) CS_GetLocalServer (pComp);
  }
}
```
Make sure it is exported from your DLL. For example, you could add it to the project's .def file.

## *Export the CleanupComponent Function*

```
VOID WINAPI CleanupComponent()
{
  // Delete and clean up.
  // DO NOT delete g_pMyServer. A callback will do that for you.
}
```
Make sure it is exported from your DLL. For example, you could add it to the project's .def file.

*Note: For information about how to set up the DLL to be used by GO-Global, refer to section 5: Setting up the Plug-ins.*

# <span id="page-12-0"></span>**3 CREATING THE CLIENT-SIDE PLUG-IN**

The Client module can be a Win32 DLL or a Linux SO library. This section contains information about creating the plug-in on the Client-side.

## *Windows*

## *Creating the Client-Side DLL*

To make your Client component work on Microsoft Windows XP or higher, develop it using only Win32 API functions available in Microsoft Windows XP.

The Client-side plug-in DLL has to link with the following library:

- 1. cs4.lib
- 2. utl.lib

For information about other functions you can use in your Windows plug-in, see section 4: The C Functions.

#### *Sample DllMain*

You will have to create a DllMain section in your Client-side plug-in. Here is a sample DllMain that does everything typically required:

```
/**
* File: DllMain.cpp
 *
 */
#include <windows.h>
#include <stdio.h>
#include "MyTestClient.h"
```
void **processRequestCB** (void \*pClientObj, int requestId, CSChannelPtr channel)

{

```
 MyTestClient* pClient = (MyTestClient*) pClientObj;
  pClient->processRequest (requestId, channel);
}
void* createImplementation (CSComponentPtr pComp)
{
  MyTestClient *pClient = new MyTestClient;
  if (pClient)
  {
   pClient->setComponent (pComp);
  }
  return (pClient);
}
void deleteImplementation (void* pImpl)
{
  delete ((MyTestClient *)pImpl);
}
#ifdef WIN32
BOOL WINAPI DllMain(HANDLE hInstance, DWORD reason, void* lpReserved)
{
  switch (reason)
  {
      case DLL_PROCESS_ATTACH:
      {
```

```
 CS_Initialize ();
        CS_RegisterClass (
            L"GraphOn::RXP::MyTestClient", 
            createImplementation,
            deleteImplementation, 
            processRequestCB
            &version);
        break;
      }
      case DLL PROCESS DETACH:
      { 
        CS_UnregisterClass (L"GraphOn::RXP::MyTestClient");
        CS_Shutdown();
        break;
      }
      case DLL_THREAD_ATTACH:
        break;
      case DLL_THREAD_DETACH:
        break;
  return TRUE;
#endif
```
}

}

# *Client-Side Exports*

On the Client side, there is one function to export.

Export a GetPluginType Function

Export a **GetPluginType** function that returns **PLUGIN\_COMPONENT**.

This value is defined in csx.h.

```
INT WINAPI GetPluginType()
```
{ return(**PLUGIN\_COMPONENT**);

}

Make sure it is exported from your DLL.

*Note: For information about how to set up the DLL to be used by GO-Global, refer to section 5: Setting up the Plug-ins.*

## *Linux*

To create the Client-side plug-in to run on a Linux computer, follow the instructions for creating the plug-in for Windows, except for the following: Take all the code that was in the **DLL\_PROCESS\_ATTACH** case in DllMain, and put it into its own function named dlStart. Take all the code that was in the **DLL\_PROCESS\_DETACH** case in DllMain, and put it into its own function named dlFinish. Make sure the functions dlStart, dlFinish, and **GetPluginType**() are all visible outside the plugin by using extern "C".

## *dlStart Sample Code*

```
extern "C" void dlStart()
{
```

```
 CS_Initialize();
```

```
 CS_VERSION version;
```
version.major =  $4;$ version.minor =  $1;$  version.revision = 3; version.build  $= 0$ ;

## **CS\_RegisterClass**(

```
L"GraphOn::RXP::MyTestClient",
createImplementation,
deleteImplementation, 
processRequestCB,
&version);
```
}

# *dlFinish Sample Code*

```
extern "C" void dlFinish()
```
{

**CS\_UnregisterClass** (L"GraphOn::RXP::MyTestClient");

```
 CS_Shutdown();
```
}

# <span id="page-18-0"></span>**4 THE C FUNCTIONS**

## *CS\_Initialize*

In the DllMain function, call this function from the **DLL\_PROCESS\_ATTACH** case (Win32) or from the dlStart function (Linux).

Function Prototype

**CS\_DllExport** void **CS\_Initialize**(void);

## *CS\_Shutdown*

This function is to be used in the Client DLL only.

In the DllMain function, call this function from the **DLL\_PROCESS\_ATTACH** case (Win 32) or from the dlFinish function (Linux).

Function Prototype

```
CS_DllExport void CS_Shutdown(void);
```
## *CS\_RegisterClass*

In the DllMain function, call this function from the **DLL\_PROCESS\_ATTACH** case (Win32) or from the dlStart function (Linux).

In this function, pass the pointers to the three callbacks (**CreateImplCB**, **DeleteImplCB**, and **ProcessRequestCB**), a name by which the system recognizes the component, and the component's **CS\_VERSION**.

This is used in both the Server DLL and Client (Win32 DLL and Linux so).

## *Naming the Component*

In the Server DLL, the name will be the same as the first name passed to **CS\_InitComponent**. For more information, see **CS\_InitComponent** below.

In the Client DLL, the name will be the same as the second name passed to **CS\_InitComponent**. For more information, see **CS\_InitComponent** below.

**CS\_InitComponent** is only called in the Server DLL.

Function Prototype

```
CS_DllExport void CS_RegisterClass (CS_Char* pName, CreateImplCB, 
      DeleteImplCB, ProcessRequestCB, CS VERSION* version);
```
## Parameters

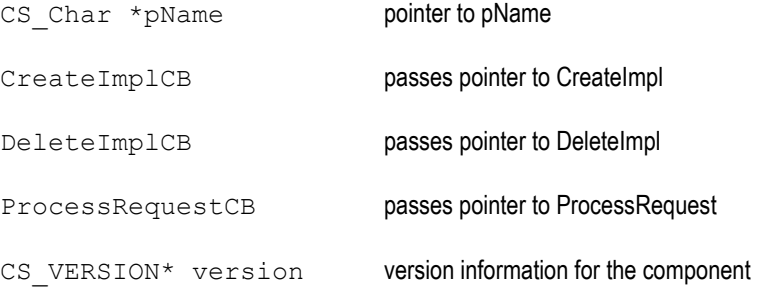

## *CS\_UnregisterClass*

In DllMain, call this function from the **DLL\_PROCESS\_DETACH** case (Win32) or from the dlFinish function (Linux). Use the same name that you used in **CS\_RegisterClass**().

Function Prototype

```
CS_DllExport void CS_UnregisterClass (CS_Char* pName);
```
## Parameters

CS\_Char \*pName pointer to pName

# *CS\_InitComponent*

**CS\_InitComponent** is only called in the Server DLL.

Call the **CS\_InitComponent** function from the **InitComponent** function. GO-Global will search for the **InitComponent** function in the DLL.

The **InitComponent** function must be in the .def file of your DLL, in the format below.

**CS\_InitComponent** returns a pointer that must be passed to **CSComponentPtr**. Use this pointer to call **CS\_GetLocalServer**, which will then return the implementation object created in the **CreateImplCB** callback. Save the implementation object pointer in a global variable for later use. You may also save the **CSComponentPtr** into your implementation object.

Function Prototype

```
CS_DllExport void* CS_InitComponent (CS_Char* pLocal, CS_Char* pRemote);
```
## Parameters

CS Char \*pLocal pointer to pLocal CS Char \*pRemote pointer to pRemote

## *CS\_SetLastError*

The **CS\_SetLastError** function tells GO-Global about the most recent error that occurred.

Function Prototype

**CS\_DllExport** void **CS\_SetLastError** (int iError);

#### Parameters

int iError

# *CS\_GetChannel*

**CS\_GetChannel** retrieves the component's channel, which is needed in several functions, for example, **CS\_PrepareRequest**.

This information is also used to transfer data between the Client and Server DLLs. See the read/write channel functions below:

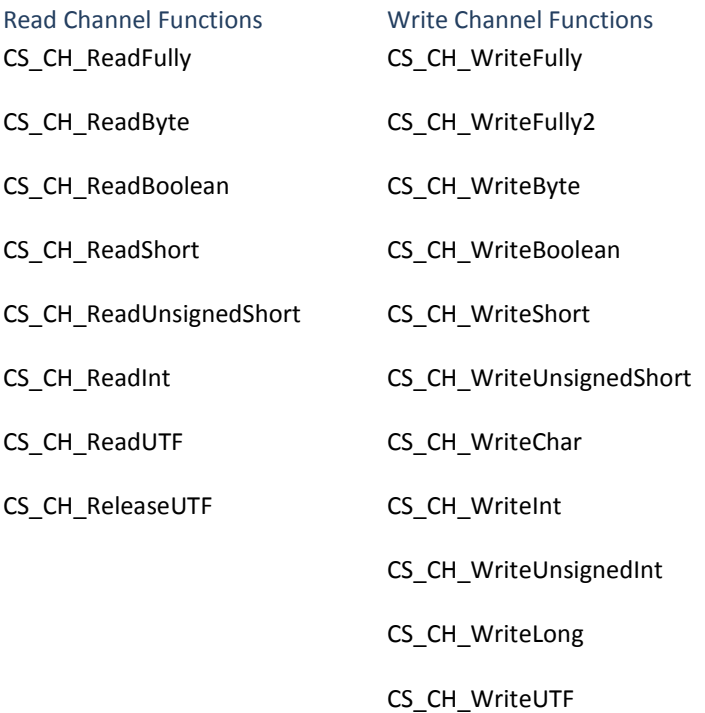

When finished with the channel, call **CS\_ReleaseChannel** to release the channel.

Function Prototype

**CS\_DllExport CSChannelPtr CS\_GetChannel**(CSComponentPtr);

## Parameters

CSComponentPtr points to your CSComponent

## *CS\_ReleaseChannel*

**CS\_ReleaseChannel** is used to release a channel retrieved with the **CS\_GetChannel** function.

Function Prototype

```
CS_DllExport void CS_ReleaseChannel(CSComponentPtr, CSChannelPtr);
```
Parameters

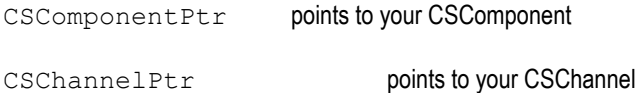

# *CS\_GetLocalServer*

**CS\_GetLocalServer** is used to query a component for its implementation object.

Function Prototype

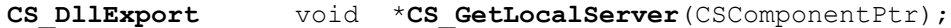

Parameters

```
CSComponentPtr points to your CSComponent
```
## *CS\_PrepareRequest*

**CS\_PrepareRequest** must be called before writing to a channel.

First, specify the request ID in the **IRequest** parameter. Then call the appropriate write channel functions to pass the data. Last, for synchronous communication, call **CS\_WaitForReply** to wait for the reply, then use the channel read functions to read the reply (if any).

Function Prototype

```
CS_DllExport void CS_PrepareRequest(CSComponentPtr, CSChannelPtr, long 
      lRequest);
```
#### Parameters

```
CSComponentPtr points to your CSComponent
CSChannelPtr points to your CSChannel
long lRequest refers to the request identifier
```
## *CS\_WaitForReply*

**CS\_WaitForReply** is called once all the data has been written to a channel. Call **CS\_WaitForReply** then use the read channel functions to read the reply. Used for synchronous communication.

When all the data is read, call **CS\_ReleaseChannel** to release the channel.

Function Prototype

```
CS_DllExport void CS_WaitForReply (CSComponentPtr, CSChannelPtr);
```
## Parameters

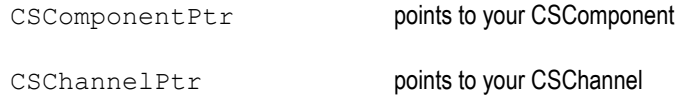

# *CS\_PrepareReply*

**CS\_PrepareReply** is usually only used in the Client DLL.

**CS\_PrepareReply** is called to prepare a reply. Then the write channel functions are called to write out the reply. After the reply is written out, **CS\_CH\_Flush** is called to flush the channel.

Function Prototype

**CS\_DllExport** void **CS\_PrepareReply**(CSComponentPtr, CSChannelPtr);

## Parameters

CSComponent points to your CSComponent

CSChannelPtr points to your CSChannel

# *CS\_CH\_Flush*

Use **CS\_CH\_Flush** to flush a channel after receiving data and calling a **CS\_PrepareReply**. It may also be used after a **CS\_PrepareRequest** before releasing the channel.

Function Prototype

**CS\_DllExport** bool **CS\_CH\_Flush** (CSComponentPtr, CSChannelPtr,

bool fRelease);

# Parameters

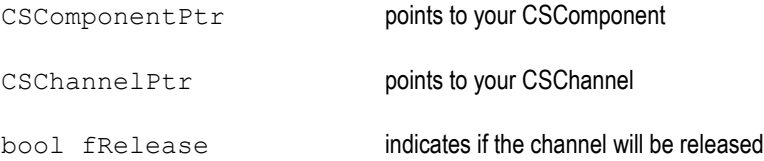

# *CS\_CH\_ReadFully*

**CS\_CH\_ReadFully** reads exactly lLen bytes from the data input stream.

## Function Prototype

**CS\_DllExport** void **CS\_CH\_ReadFully**(CSChannelPtr ptr,

unsigned char\* puc, long lOff, long lLen);

## Parameters

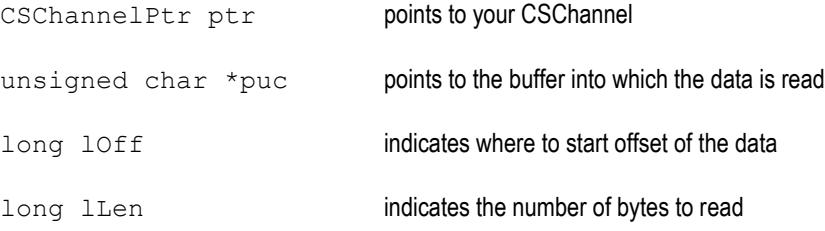

# *CS\_CH\_ReadByte*

**CS\_CH\_ReadByte** reads exactly one byte from the data input stream.

# Function Prototype

**CS\_DllExport** char **CS\_CH\_ReadByte**(CSChannelPtr);

## Parameters

CSChannelPtr points to your CSChannel

# *CS\_CH\_ReadBoolean*

CS\_CH\_ReadBoolean reads exactly one boolean from the data input stream.

Function Prototype

**CS\_DllExport** bool **CS\_CH\_ReadBoolean** (CSChannelPtr);

## Parameters

CSChannelPtr points to your CSChannel

## *CS\_CH\_ReadShort*

**CS\_CH\_ReadShort** reads exactly one short from the data input stream.

Function Prototype

```
CS_DllExport short CS_CH_ReadShort (CSChannelPtr);
```
## Parameters

CSChannelPtr points to your CSChannel

# *CS\_CH\_ReadUnsignedShort*

**CS\_CH\_ReadUnsignedShort** reads exactly one unsigned short from the data input stream.

Function Prototype

**CS\_DllExport** unsigned short **CS\_CH\_ReadUnsignedShort** (CSChannelPtr);

Parameters

CSChannelPtr points to your CSChannel

## *CS\_CH\_ReadInt*

**CS\_CH\_ReadInt** reads exactly one int from the data input stream.

Function Prototype

**CS\_DllExport** int **CS\_CH\_ReadInt** (CSChannelPtr);

#### Parameters

CSChannelPtr points to your CSChannel

# *CS\_CH\_ReadLong*

**CS\_CH\_ReadLong** reads exactly one \_\_int64 from the data input stream.

Function Prototype

**CS\_DllExport** \_\_int64 **CS\_CH\_ReadLong**(CSChannelPtr);

## Parameters

CSChannelPtr points to your CSChannel

## *CS\_CH\_ReadUTF*

**CS\_CH\_ReadUTF** reads one UTF string from the data input stream. After **CS\_CH\_ReadUTF**, use **CS\_CH\_ReleaseUTF**  to release the allocated memory.

Function Prototype

**CS\_DllExport** unsigned short\* **CS\_CH\_ReadUTF** (CSChannelPtr);

Parameters

CSChannelPtr points to your CSChannel

# *CS\_CH\_ReleaseUTF*

**CS\_CH\_ReleaseUTF** releases the UTF string memory allocated by **CS\_CH\_ReadUTF**.

#### Function Prototype

**CS\_DllExport** void **CS\_CH\_ReleaseUTF** (CSChannelPtr,

Unsigned short\*);

#### Parameters

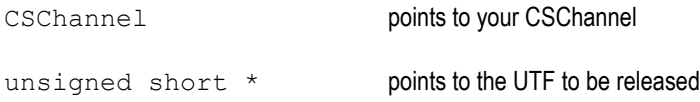

# *CS\_CH\_WriteFully*

**CS\_CH\_WriteFully** writes an array of lCount bytes to the data stream. Use **CS\_CH\_WriteFully**, not **CS\_CH\_WriteFully2**, when you want to start writing the data from the beginning.

Function Prototype

**CS\_DllExport** void **CS\_CH\_WriteFully** (CSChannelPtr ptr,

const unsigned char\* puc, long lCount);

## Parameters

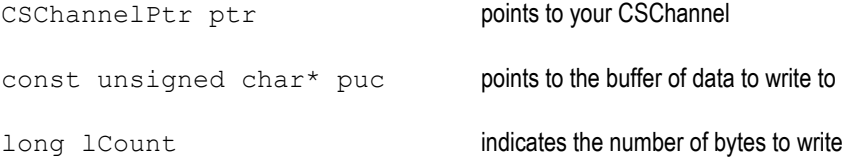

# *CS\_CH\_WriteFully2*

**CS\_CH\_WriteFully2** writes an array of lCount bytes to the data stream. Using **CS\_CH\_WriteFully2**, as opposed to **CS\_CH\_WriteFully**, lets you start writing the data somewhere other than the beginning.

Function Prototype

**CS\_DllExport** void **CS\_CH\_WriteFully2** (CSChannelPtr ptr,

const unsigned char\* puc, long lOffset, long lCount);

## Parameters

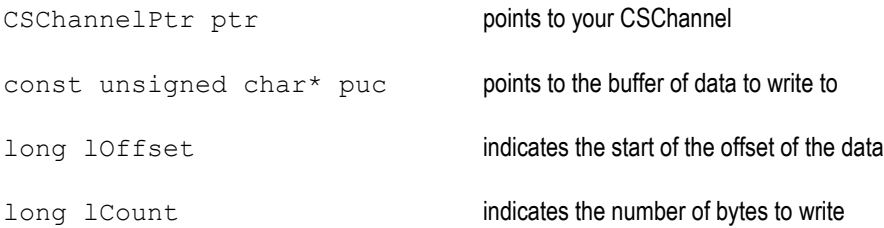

# *CS\_CH\_WriteByte*

**CS\_CH\_WriteByte** writes exactly one byte to the data stream.

## Function Prototype

**CS\_DllExport** void **CS\_CH\_WriteByte**(CSChannelPtr ptr, char);

## Parameters

CSChannelPtr ptr points to your CSChannel

char indicates a character

# *CS\_CH\_WriteBoolean*

**CS\_CH\_WriteBoolean** writes exactly one boolean to the data stream.

## Function Prototype

```
CS_DllExport void CS_CH_WriteBoolean(CSChannelPtr, bool);
```
# Parameters

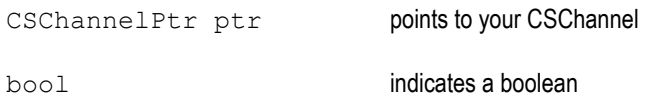

# *CS\_CH\_WriteShort*

# **CS\_CH\_WriteShort** writes exactly one short to the data stream.

# Function Prototype

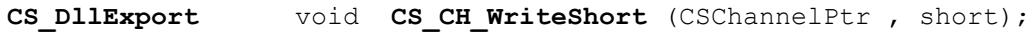

## Parameters

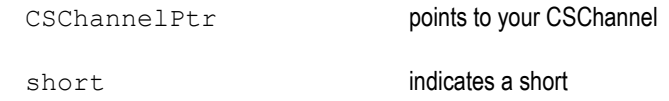

# *CS\_CH\_WriteUnsignedShort*

**CS\_CH\_WriteUnsignedShort** writes exactly one unsigned short to the data stream.

## Function Prototype

```
CS_DllExport void CS_CH_WriteUnsignedShort (CSChannelPtr, unsigned 
      short);
```
# Parameters

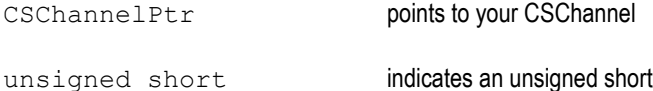

# *CS\_CH\_WriteChar*

**CS\_CH\_WriteChar** writes exactly one character to the data stream.

# Function Prototype

```
CS_DllExport void CS_CH_WriteChar(CSChannelPtr, char);
```
## Parameters

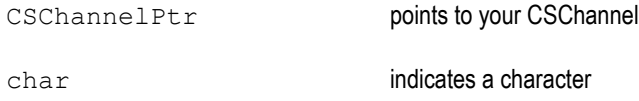

# *CS\_CH\_WriteInt*

**CS\_CH\_WriteInt** writes exactly one integer to the data stream.

## Function Prototype

```
CS_DllExport void CS_CH_WriteInt (CSChannelPtr, int);
```
# Parameters

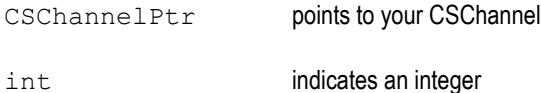

# *CS\_CH\_WriteUnsignedInt*

**CS\_CH\_WriteUnsignedInt** writes exactly one unsigned integer to the data stream.

## Function Prototype

**CS\_DllExport** void **CS\_CH\_WriteUnsignedInt** (CSChannelPtr,

unsigned int);

## Parameters

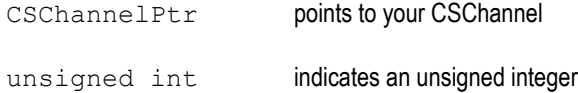

# *CS\_CH\_WriteLong*

**CS\_CH\_WriteLong** writes exactly one long value to the data stream.

Function Prototype

**CS\_DllExport** void **CS\_CH\_WriteLong** (CSChannelPtr, long);

# Parameters

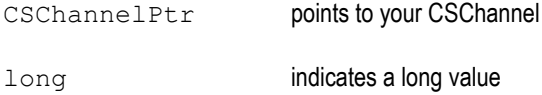

# *CS\_CH\_WriteUTF*

**CS\_CH\_WriteUTF** writes exactly one byte to the data stream.

Function Prototype

```
CS_DllExport void CS_CH_WriteUTF(CSChannelPtr, const unsigned short *);
```
## Parameters

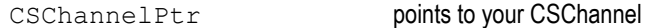

const unsigned short points to the UTF to be written

# <span id="page-32-0"></span>**5 SETTING UP THE PLUG-INS**

When you are finished creating your Server-side and Client-side Component Server plug-ins, you must set them up on the computers running GO-Global.

No matter what operating system and/or plug-in, the method to set up your Server-side plug-in is the same. The method you use to set up your Client-side plug-in will be determined by the operating system you use, and if you are running GO-Global as a plug-in with Mozilla Firefox or Microsoft ActiveX.

## *Working on a single computer*

You can use your computer as both a Client and Server during development. Under the Registry key HKEY\_LOCAL\_MACHINE\SOFTWARE\GraphOn\GO-Global\AppServer, there are two keys that hold the location of the Client and Server DLLs. If the keys are not there, see the sections below for the directories for the Client and Server DLLs. The keys are:

- ClientPluginsPath
- ServerPluginsPath

*Note: On a 64-bit client, relocate the ClientPluginsPath registry entry to the following key on the client: HKEY\_LOCAL\_MACHINE\SOFTWARE\Wow6432Node\GraphOn\GO-Global*

#### **Setting up a Plug-in on the Server**

- 1. Place your completed Server-side plug-in DLL in the "/Server/plugins/" folder, where "Server" represents the folder where your Server application is stored.
- 2. Make sure that your application links to the plug-in so that the plug-in will load at application startup.

#### **Setting up a Plug-in on the Client Computer – Microsoft Windows**

If you are *not* running GO-Global as a Plug-in, place your completed Client-side plug-in DLL in the "/gg/plugins/" folder, where "gg" represents the folder where gg-client.exe is stored.

If you are running Global as a Microsoft ActiveX Plug-in, place your completed Client-side plug-in DLL in the "/Windows/Downloaded Program Files/plugins/" folder, where "Windows" represents the folder where Microsoft Windows is stored.

*Note: If there is no plugins folder under the "/Windows/Downloaded Program Files/" folder, create one.*

If you are running GO-Global as a Mozilla Firefox Plug-in, place your completed Client-side plug-in DLL in "Mozilla/Programs/Plugins/Plugins/" where "Mozilla" represents the folder where the Mozilla Firefox is stored.

*Note: The path of the folder where Mozilla Firefox is stored will depend on your version of Firefox.*

## **Setting up a Plug-in on the Client Computer – Linux**

If you are not running GO-Global as a Plug-in, place your completed Client-side plug-in DLL in the "/gg/plugins/" folder, where "gg" represents the folder where the GO-Global application is stored.

If you are running GO-Global as a Mozilla Firefox Plug-in, place your completed Client-side plug-in DLL in "Mozilla/Programs/Plugins/Plugins/" where "Mozilla" represents the folder where the Mozilla Firefox is stored.

*Note: The path of the folder where Mozilla Firefox is stored will depend on your version of Firefox*.